## Hexcel's Workday User Manual

Chapter 10-05 Admin

### EEO-1 REPORTING

#### **Overview**

This chapter provides the procedures to be followed to complete the EEO-1 reporting for Hexcel. This reporting must be complete by September  $30<sup>th</sup>$  each year and should be based upon the year from August to August. This project is done with the help of all US HR Managers and Representatives.

#### **Run Report**

**1.** Run the EEO-1 Employment Data report in Workday

#### **File EEO-1 Report**

- **2.** Log onto EEOC webpage <http://www.eeoc.gov/employers/eeo1survey/index.cfm>
	- a. Email Id: james.pierson@hexcel.com
	- b. Login ID =  $017702$
	- c. Password = XXXXXXXX *\*Password is updated each year by the government.*
- **3.** Main company screen
	- a. Click Edit EEO-1 to create, edit, and submit the current year report
	- b. Click the first entry Hexcel Corporation
	- c. Answer questions on header screen
		- i. YES company has more than 100 employees
		- ii. NO we are not affiliated through common ownership…
		- iii. Enter biweekly pay period used
		- iv. Click "accept" to the terms of agreement
		- v. Click next…
	- d. Verify data on certifying official screen
		- i. Data is probably fine from the prior year
		- ii. Click next…
	- e. Repeat the following steps for each location
		- i. Select a location by clicking the applicable "Go" button
		- ii. Review the establishment data pre-populated
			- 1. Click save and continue
		- iii. Enter numbers in all applicable boxes
			- 1. Note prior year data will be pre-populated
			- 2. Click Save and Continue
		- iv. Confirm NAICS coding from prior year and click Save and Continue
		- v. On the Government Contractor screen

# Hexcel's Workday User Manual

### Chapter 10-05 Admin

- 1. Confirm Yes is selected
- 2. Enter payroll dates
- 3. Add remarks if applicable (I've never done this)
- 4. Click Save and Continue
- f. Review totals for Hexcel Corporation
- g. Click Certify Reports
- h. Click Print Reports Screen
- i. Click "Print or view in PDF format"
	- i. Save all PDF copy of all files
	- ii. Distribute PDF copies to local HR

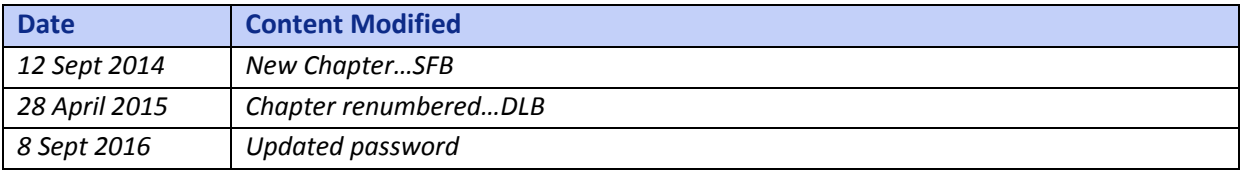